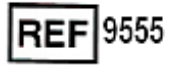

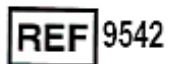

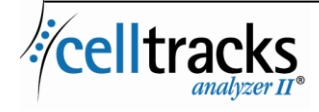

*Guida al sistema informatico di laboratorio (LIS) CELLTRACKS ANALYZER II®*

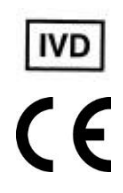

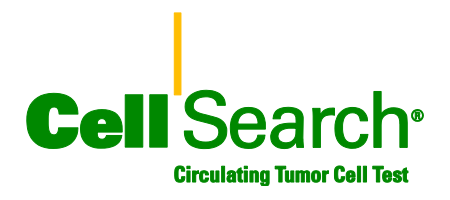

#### **Avviso**

L'oggetto di questo documento costituisce proprietà intellettuale di Menarini Silicon Biosystems, Inc. Il possesso o l'acquisizione di questo documento non conferisce o trasferisce diritto alcuno di copiare, riprodurre o diffondere i contenuti del documento, di sue parti o di informazioni in esso contenute senza il consenso scritto di un rappresentante all'uopo autorizzato di Menarini Silicon Biosystems, Inc.

CELLSEARCH<sup>®</sup>, CELLTRACKS<sup>®</sup>, CELLTRACKS ANALYZER II<sup>®</sup>, and AUTOPREP<sup>®</sup>sono marchi registrati di Menarini Silicon Biosystems, Inc.

Questa tecnologia, che comprende prodotti e/o i componenti ad essa associati, nonché le procedure ed i sistemi qui descritti, è protetta da brevetti statunitensi, da brevetti internazionali corrispondenti e da richieste di brevetti in corso, posseduti da Menarini Silicon Biosystems, Inc., e comprendono quanto segue: brevetti statunitensi n. 7,011,794; 7,332,288; e 7,777,885.

Copyright © Menarini Silicon Biosystems, Inc., 2009–2019 Tutti i diritti riservati.

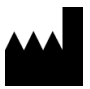

Menarini Silicon Biosystems Inc. 3401 Masons Mill Road, Suite 100 Huntingdon Valley, PA 19006 USA Tel.: 1-877-837-4339 (USA) 00 8000 8374339 (EU)

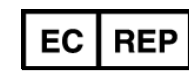

Menarini Silicon Biosystems SpA Via Giuseppe Di Vittorio, 21B/3 40013 Castel Maggiore (Bologna) Italy

# **SOMMARIO**

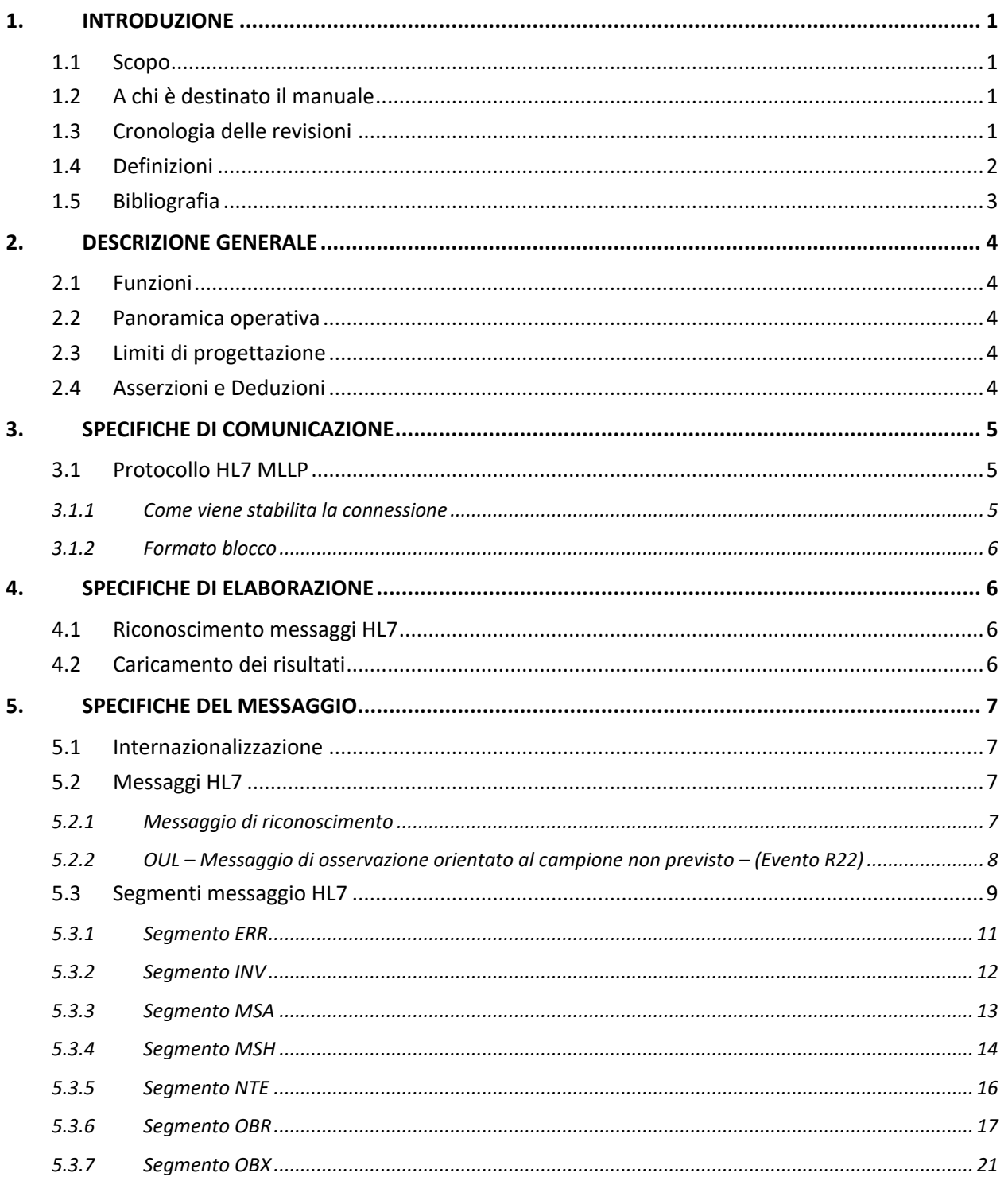

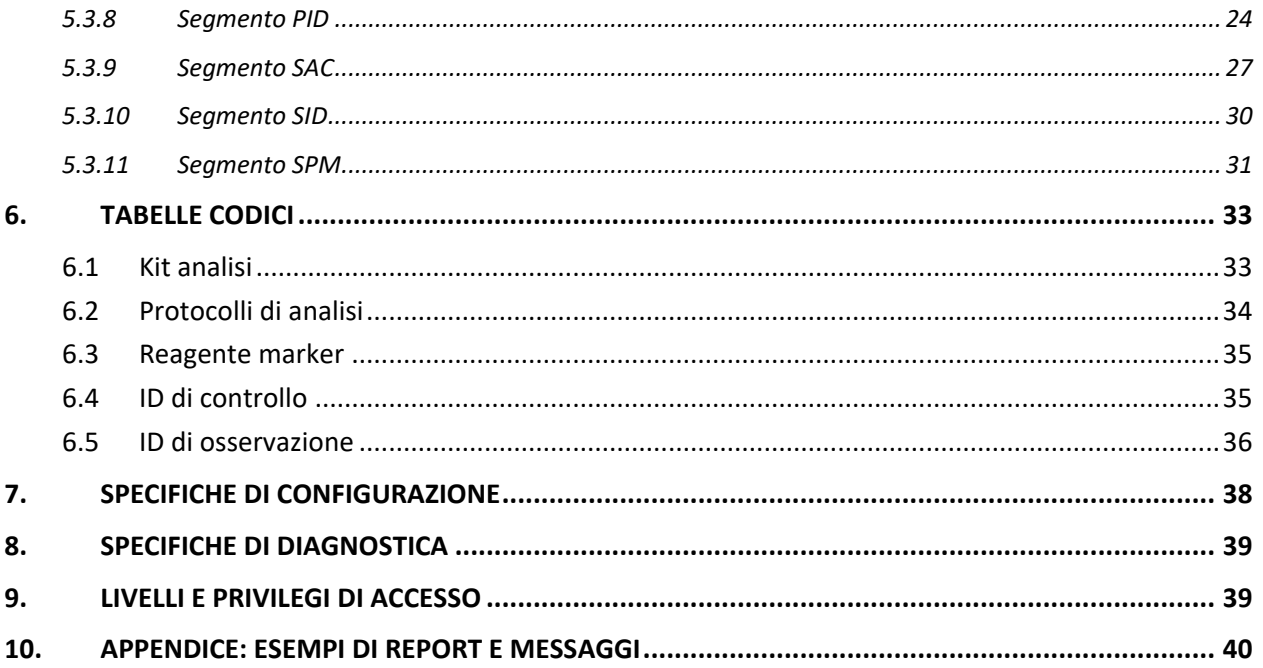

### <span id="page-4-0"></span>**1. INTRODUZIONE**

#### <span id="page-4-1"></span>**1.1 Scopo**

Questo documento definisce l'interfaccia di comunicazione tra CELLTRACKS ANALYZER II® e il sistema informatico di laboratorio (LIS) o un sistema informatico di gestione del laboratorio (LIMS). In questo documento vengono inoltre illustrati i requisiti di supporto per la configurazione di questa interfaccia.

### <span id="page-4-2"></span>**1.2 A chi è destinato il manuale**

Questo documento serve come riferimento per i tecnici informatici che sono responsabili della creazione e della manutenzione della comunicazione tra CELLTRACKS ANALYZER II® e il sistema informatico di laboratorio (LIS) o il sistema informatico di gestione del laboratorio (LIMS) nella propria struttura.

### <span id="page-4-3"></span>**1.3 Cronologia delle revisioni**

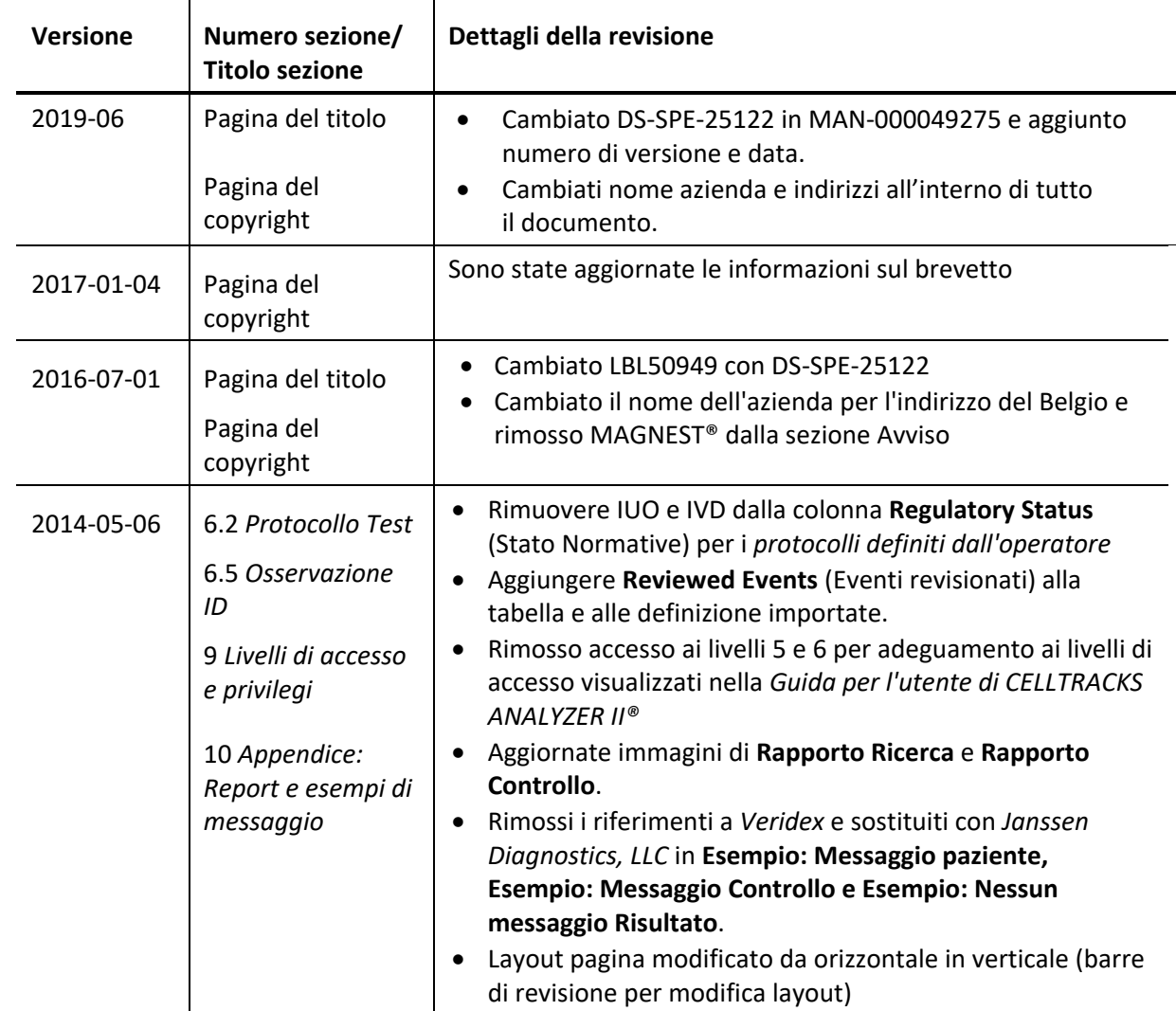

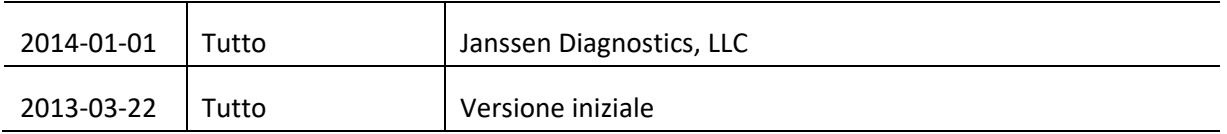

### <span id="page-5-0"></span>**1.4 Definizioni**

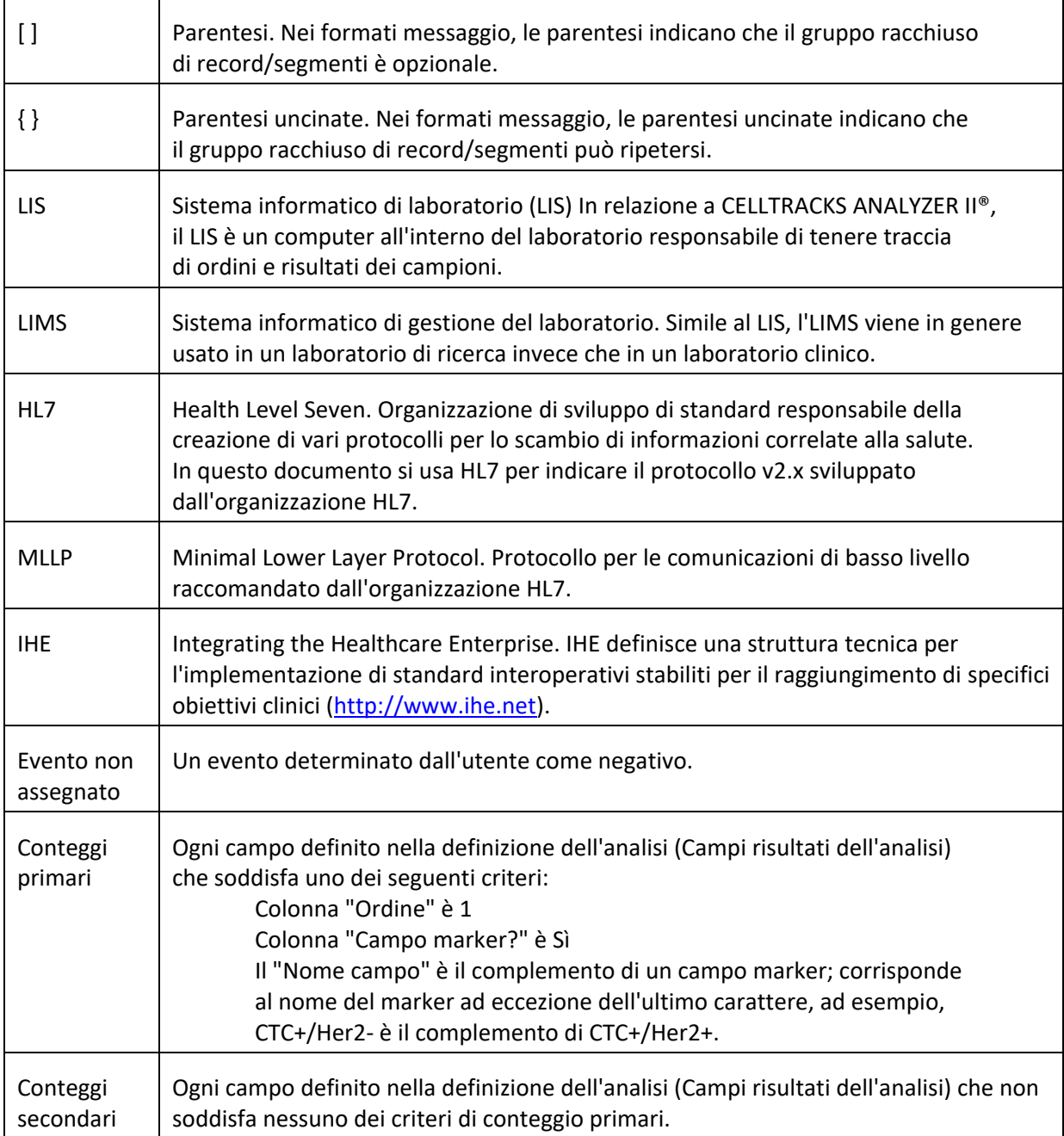

# <span id="page-6-0"></span>**1.5 Bibliografia**

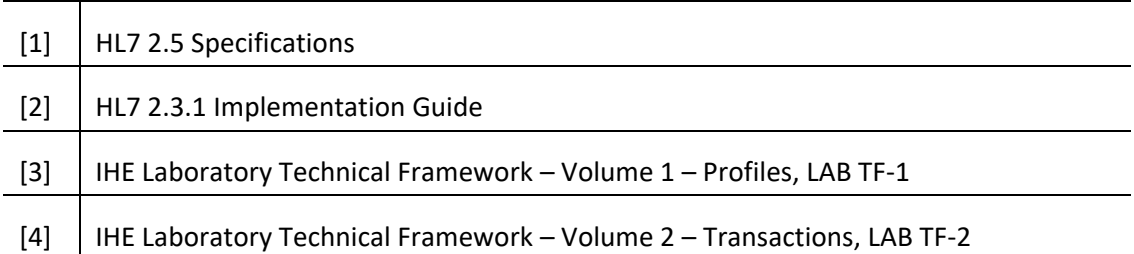

### <span id="page-7-0"></span>**2. DESCRIZIONE GENERALE**

Il sistema informatico di laboratorio (LIS) viene usato per comunicare tra CELLTRACKS ANALYZER II® e un LIS o un sistema informatico di gestione del laboratorio (LIMS).

#### <span id="page-7-1"></span>**2.1 Funzioni**

Fornire un metodo per inviare risultati paziente, risultati del controllo qualità e dati anagrafici del paziente a un altro sistema.

Configurare i parametri correlati all'interfaccia LIS.

Fornire un meccanismo per la visualizzazione dello stato di connessione LIS.

Fornire i mezzi per visualizzare i registri del traffico di comunicazione.

### <span id="page-7-2"></span>**2.2 Panoramica operativa**

L'interfaccia utente (UI) fornisce un meccanismo di rilascio dei risultati completati al LIS. In tal modo i risultati vengono inviati al LIS e il risultato viene modificato in stato "Rilasciato".

Le modifiche al risultato possono essere apportate mentre il risultato è nello stato "Rilasciato". Questo include l'assegnazione della cella e l'aggiunta di commenti. I risultati possono essere inviati di nuovo al LIS, quando si invia un risultato al LIS nello stato "Rilasciato"; il codice di stato *Correzione risultato* viene applicato ai risultati.

### <span id="page-7-3"></span>**2.3 Limiti di progettazione**

Conforme al profilo di integrazione LDA (Lab Device Automation) definito da IHE.

Consente con facilità di aggiornare l'interfaccia per supportare il trasferimento di ordini in futuro.

Consente con facilità di aggiungere altri protocolli in futuro.

Consente di caricare immagini in futuro.

Supporta solo una connessione tramite Ethernet (non supporta una connessione seriale).

### <span id="page-7-4"></span>**2.4 Asserzioni e Deduzioni**

Solo un LIS verrà collegato al sistema.

Il fornitore LIS è conforme a questa specifica.

Il cliente è responsabile della sicurezza della rete.

### <span id="page-8-0"></span>**3. SPECIFICHE DI COMUNICAZIONE**

In questa sezione vengono fornite le specifiche correlate al trasporto dei messaggi tra il sistema e il LIS.Il contenuto di questi messaggi non è rilevante per questi strati la cui unica responsabilità è di assicurare che i messaggi vengano trasferiti senza errori tra i sistemi.

### <span id="page-8-1"></span>**3.1 Protocollo HL7 MLLP**

Il protocollo HL7 MLLP viene definito nell'implementazione HL7 2.3.1. MLLP è essenzialmente un protocollo half-duplex, in cui un nuovo messaggio viene inviato solo dopo aver ricevuto la conferma per il messaggio precedente.Il protocollo presume che le comunicazioni siano stratificate su un protocollo di trasporto affidabile basato su un circuito (come TCP/IP).

Per inviare messaggi al LIS il sistema usa una connessione. Questa stessa connessione viene usata dal LIS per inviare risposte al messaggio (ad es., conferme). In questa connessione, il sistema agisce come client e il LIS agisce come server.

### <span id="page-8-2"></span>**3.1.1 Come viene stabilita la connessione**

Il sistema stabilisce una connessione TCP/IP con il LIS tramiteun indirizzo IP e una porta configurati.

Il sistema tenta di stabilire una connessione:

- a. all'avvio del sistema
- b. quando si tenta di trasmettere un messaggio al LIS
- c. al cambio di configurazione
- d. su esplicita richiesta dell'utente

Il sistema attende 30 secondi per permettere al LIS di accettare una richiesta di connessione.

Il sistema esegue 5 tentativi di connessione al LIS.

Il sistema attende 0 secondi tra un tentativo di connessione e quello successivo.

Il sistema lascia aperta la connessione tra le trasmissioni di messaggi.

### <span id="page-9-0"></span>**3.1.2 Formato blocco**

Ogni messaggio HL7 è accompagnato da caratteri speciali che formano un blocco formattato come <SB>dddd<EB><CR>

dove:

<SB> = Avvio caratteri blocco (1 byte), ASCII <VT> = 0x0B

dddd = Dati (numero variabile di byte). Questo è il contenuto dati HL7 del blocco. I dati possono contenere qualsiasi valore a byte singolo maggiori di 0x1F e il carattere carriage return ASCII, <CR>.

<EB> = Fine caratteri blocco (1 byte), ASCII <FS> = 0x1C

<CR> = Carriage Return (1 byte) = 0x0D

Vengono ignorati i messaggi ricevuti con una delimitazione dei caratteri scorretta.

### <span id="page-9-1"></span>**4. SPECIFICHE DI ELABORAZIONE**

#### <span id="page-9-2"></span>**4.1 Riconoscimento messaggi HL7**

Laddove non diversamente indicato, tutti i messaggi vengono riconosciuti utilizzando un messaggio di riconoscimento generale definito nella sezione 5.2.1.

I messaggi di riconoscimento inattesi vengono ignorati.

Il sistema attende 30 secondi per permettere al LIS di riconoscere il messaggio inviato.

Il sistema esegue 5 tentativi di trasmissione del messaggio al LIS.

Il sistema attende 0 secondi tra un tentativo di trasmissione di un messaggio e quello successivo.

Il sistema attende che un messaggio trasmesso venga riconosciuto prima di inviare un altro messaggio.

#### <span id="page-9-3"></span>**4.2 Caricamento dei risultati**

Il sistema fornisce all'utente un meccanismo per avviare la trasmissione dei risultati al LIS.

Nota: I risultati possono essere inviati al LIS solo se sono in stato "Completo", "Archivio" o "Rilasciato".

Il sistema invia i risultati al LIS utilizzando l'OUL – Messaggio di osservazione orientato al campione non previsto –(Evento R22) definito nella sezione 5.2.2.

Il sistema traccia se il record di un risultato è stato trasmesso al LIS.

Lo stato dei risultati caricati correttamente è impostato su "Rilasciato" se non è in stato "Archiviato".

### <span id="page-10-0"></span>**5. SPECIFICHE DEL MESSAGGIO**

In questa sezione vengono fornite le specifiche correlate ai messaggi scambiati tra il sistema e il LIS.

### <span id="page-10-1"></span>**5.1 Internazionalizzazione**

Il sistema supporta i seguenti sistemi di codifica di caratteri nella trasmissione e ricezione dei flussi dati:

- a. UTF-8
- b. ISO 8859-1

Nella traduzione di un testo nel sistema di codifica configurato, il sistema sostituisce i caratteri non mappabili con un punto interrogativo (?).

Nota:nontutti i caratteri UTF-8 possono essere mappati nel set di caratteri ISO 8859-1.

### <span id="page-10-2"></span>**5.2 Messaggi HL7**

### <span id="page-10-3"></span>**5.2.1 Messaggio di riconoscimento**

Il sistema utilizza la struttura del messaggio definita nella Tabella 1 per i riconoscimenti generici. *Tabella 1: Message ACK*

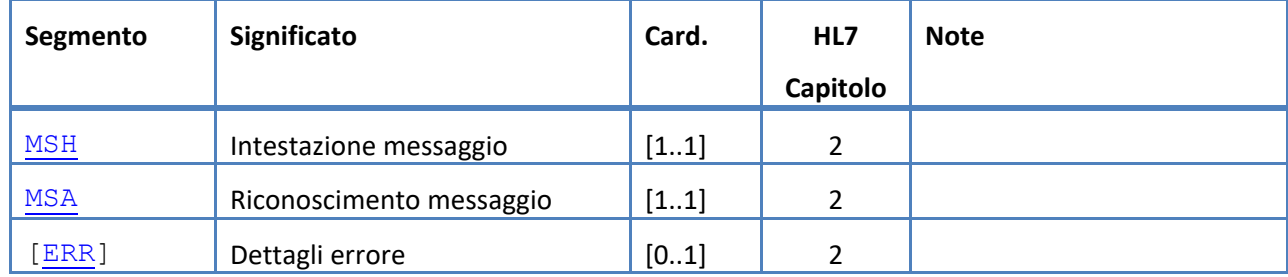

# <span id="page-11-0"></span>**5.2.2 OUL – Messaggio di osservazione orientato al campione non previsto – (Evento R22)**

Il sistema utilizza la struttura del messaggio definita nella Tabella 2 per i messaggi di risultato. *Tabella 2: MessageOUL^R22*

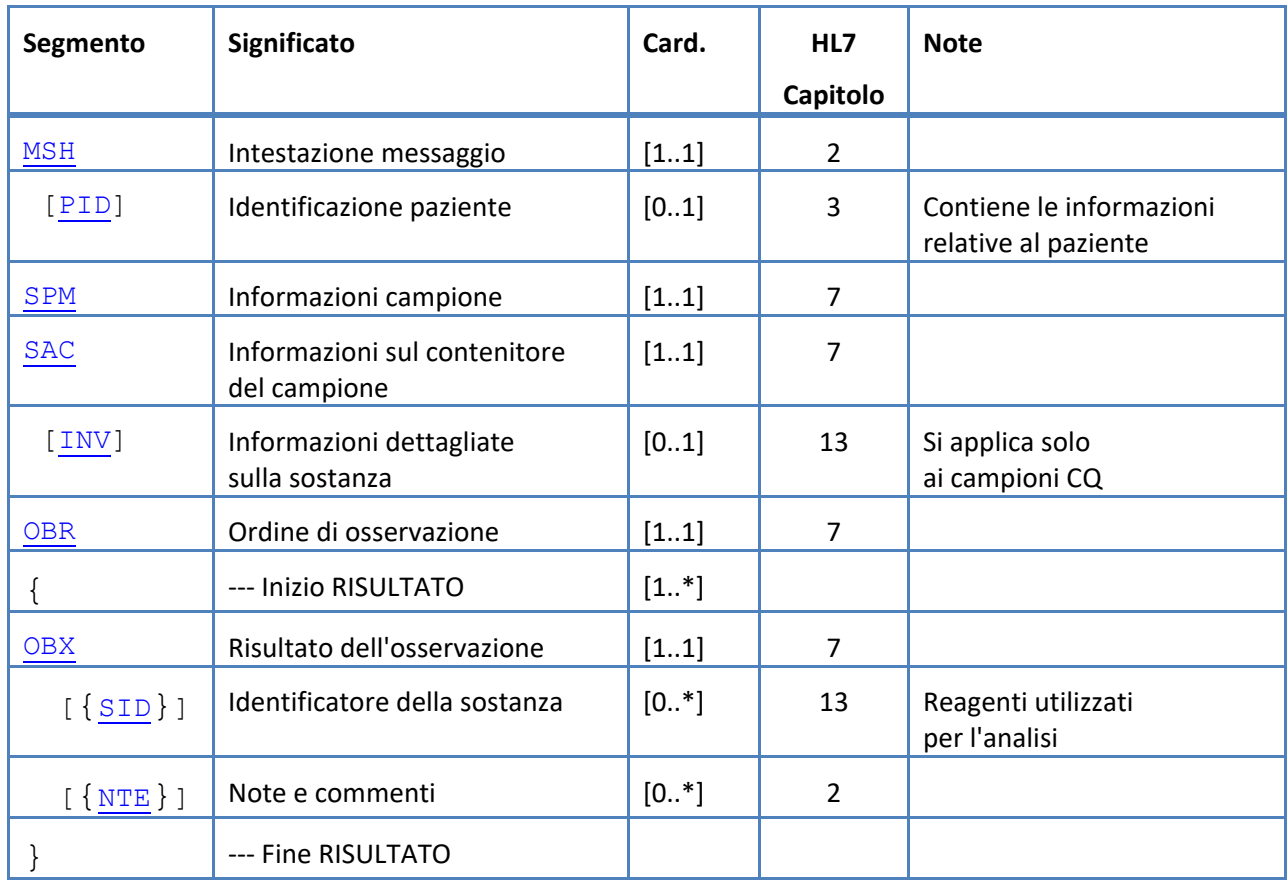

### <span id="page-12-0"></span>**5.3 Segmenti messaggio HL7**

La seguente sezione definisce i segmenti del messaggio HL7 utilizzati. Tutti i segmenti terminano con un Carriage return <CR> (0x0D); quest'impostazione non è modificabile.

I valori di delimitazione sono dati in MSH-1 e MSH-2 e sono utilizzati in tutto il messaggio. Le applicazioni devono utilizzare delimitatori comuni per la sintassi dei segmenti del messaggio.I delimitatori consigliati per i messaggi di laboratorio sono elencati nei primi due campi del segmento MSH.Il sistema utilizza questi delimitatori per tutti i segmenti del messaggio caricati; quest'impostazione non è modificabile.

Le sequenze di escape come separatori di campi, di componenti, di sottocomponenti e di ripetizioni, come pure il carattere escape sono validi anche all'interno di un campo dati.Una sequenza di escape non può contenere una sequenza di escape nidificata.

Le seguenti sequenze di escape vengono utilizzate nel sistema:

- \F\ separatore di campo
- \S\ separatore di componente
- \T\ separatore di sottocomponente
- \R\ separatore di ripetizione
- \E\ carattere escape
- \Xdddd... \ dati esadecimali

Il sistema trasmette i valori nulli in tutti i campi elencati come Non Unused.

I seguenti segmenti di messaggio vengono utilizzati per i messaggi HL7. Nelle tabelle che mostrano le sequenze di campo, una riga ombreggiata indica che i campi non sono supportati dal sistema. [Tabella 3: descrizioni colonna segmento](#page-12-1) può essere usato come tasto per i valori in queste colonne.

<span id="page-12-1"></span>![](_page_12_Picture_161.jpeg)

![](_page_12_Picture_162.jpeg)

![](_page_13_Picture_63.jpeg)

# <span id="page-14-0"></span>**5.3.1 Segmento ERR**

Il sistema utilizza la struttura del messaggio definita nella Tabella 4 per un segmento ERR.

*Tabella 4: segmento ERR*

![](_page_14_Picture_271.jpeg)

# <span id="page-15-0"></span>**5.3.2 Segmento INV**

Il sistema supporta i campi definiti nella Tabella 5 per un segmento INV.

*Tabella 5: segmento INV*

![](_page_15_Picture_368.jpeg)

# <span id="page-16-0"></span>**5.3.3 Segmento MSA**

Il sistema supporta la struttura del messaggio definita nella Tabella 6 per un segmento MSA. *Tabella 6: segmento MSA*

![](_page_16_Picture_152.jpeg)

# <span id="page-17-0"></span>**5.3.4 Segmento MSH**

Il sistema supporta la struttura del messaggio definita nella Tabella 7 per un segmento MSH. *Tabella 7: Segmento MSH*

![](_page_17_Picture_327.jpeg)

![](_page_18_Picture_192.jpeg)

# <span id="page-19-0"></span>**5.3.5 Segmento NTE**

Il sistema supporta la struttura del messaggio definita nella Tabella 8 per un segmento NTE. *Tabella 8: segmento NTE*

![](_page_19_Picture_127.jpeg)

# <span id="page-20-0"></span>**5.3.6 Segmento OBR**

Il sistema supporta i campi definiti nella Tabella 9 per un segmento OBR.

*Tabella 9: segmento OBR*

![](_page_20_Picture_330.jpeg)

![](_page_21_Picture_313.jpeg)

![](_page_22_Picture_289.jpeg)

![](_page_23_Picture_140.jpeg)

# <span id="page-24-0"></span>**5.3.7 Segmento OBX**

Il sistema supporta i campi definiti nella Tabella 10 per un segmento OBX.

*Tabella 10: segmento OBX*

![](_page_24_Picture_286.jpeg)

![](_page_25_Picture_260.jpeg)

<span id="page-26-0"></span>![](_page_26_Picture_91.jpeg)

# <span id="page-27-0"></span>**5.3.8 Segmento PID**

Il sistema supporta la struttura del messaggio definita nella Tabella 11 per un segmento PID. *Tabella 11: segmento PID*

![](_page_27_Picture_301.jpeg)

![](_page_28_Picture_368.jpeg)

![](_page_29_Picture_108.jpeg)

# <span id="page-30-0"></span>**5.3.9 Segmento SAC**

Il sistema supporta la struttura del messaggio definita nella Tabella 12 per un segmento SAC. *Tabella 12: segmento SAC*

![](_page_30_Picture_373.jpeg)

![](_page_31_Picture_360.jpeg)

![](_page_32_Picture_96.jpeg)

# <span id="page-33-0"></span>**5.3.10 Segmento SID**

Il sistema supporta la struttura del messaggio definita nella Tabella 13 per un segmento SID. *Tabella 13: segmento SID*

![](_page_33_Picture_142.jpeg)

# <span id="page-34-0"></span>**5.3.11 Segmento SPM**

Il sistema supporta i campi definiti nella Tabella 14 per un segmento SPM.

*Tabella 14: Segmento SPM*

![](_page_34_Picture_352.jpeg)

![](_page_35_Picture_231.jpeg)

### <span id="page-36-0"></span>**6. TABELLE CODICI**

Le seguenti tabelle riportano informazioni relative ai codici usati nei diversi segmenti soprariportati.

### <span id="page-36-1"></span>**6.1 Kit analisi**

Sono i nomi dei kit di definizione dell'analisi.

<span id="page-36-2"></span>*Tabella 15: kit analisi*

![](_page_36_Picture_60.jpeg)

### <span id="page-37-0"></span>**6.2 Protocolli di analisi**

<span id="page-37-1"></span>*Tabella 16: protocolli di analisi*

![](_page_37_Picture_117.jpeg)

### <span id="page-38-0"></span>**6.3 Reagente marker**

Sono gli ID marker associati con un protocollo di analisi.

<span id="page-38-3"></span>*Tabella 17: ID marker*

![](_page_38_Picture_78.jpeg)

### <span id="page-38-1"></span>**6.4 ID di controllo**

Questa tabella elenca gli ID di controllo utilizzati per i controlli.

<span id="page-38-2"></span>*Tabella 18: ID di controllo*

![](_page_38_Picture_79.jpeg)

### <span id="page-39-0"></span>**6.5 ID di osservazione**

Sono le stringhe di risultato dell'analisi.

<span id="page-39-1"></span>*Tabella 19: ID di osservazione*

![](_page_39_Picture_105.jpeg)

![](_page_40_Picture_95.jpeg)

Il sistema riporta le osservazioni (i risultati) sulla base dei seguenti parametri:

- 1. Conteggi primari sempre inclusi.
- 2. Conteggi secondari inclusi in base alle impostazioni di configurazione del LIS.

3. Non assegnati (eventi non selezionati) – inclusi in base alle impostazioni di configurazione del report LIS Inviato come risultato in OBX.

4. Totale (conteggio totale degli eventi) – inclusi in base alle impostazioni di configurazione del report LIS Inviato come risultato in OBX.

5. Reviewed Events (eventi revisionati) – Inclusi se per questo campione è stata eseguita una revisione parziale.

### <span id="page-41-0"></span>**7. SPECIFICHE DI CONFIGURAZIONE**

Questa sezione contiene le specifiche relative alla configurazione dell'interfaccia del LIS.

Il sistema consente di abilitare e disabilitare l'interfaccia del LIS senza influire sugli altri parametri di configurazione del LIS.

Il sistema consente all'utente di configurare l'interfaccia del LIS utilizzando uno dei seguenti protocolli:

a. HL7

Il sistema consente all'utente di configurare l'interfaccia del LIS utilizzando uno dei seguenti sistemi di codifica dei caratteri:

- a. UTF-8 [default]
- b. ISO 8859-1

Il sistema consente all'utente di configurare l'indirizzo IP del server del LIS.

Il sistema consente all'utente di configurare la porta del server del LIS.

Nota:i numeri validi di porta sono: da 1 a 65535.

Il sistema consente all'utente di configurare la stringa della struttura del LIS; lunghezza 30, predefinita vuota.

Il sistema consente all'utente di configurare la stringa dell'ID del LIS; lunghezza 30, predefinita vuota.

Configurazione report LIS. Consente all'utente di selezionare i tipi di risultato da inviare al LIS.

- 1. Eventi non assegnati (predefinito: non incluso)
- 2. Eventi totali (predefinito: non incluso)
- 3. Conteggi secondari (predefinito: non incluso)

### <span id="page-42-0"></span>**8. SPECIFICHE DI DIAGNOSTICA**

Questa sezione contiene le specifiche relative alla risoluzione dei problemi con l'interfaccia del LIS. Il sistema fornisce un'indicazione dei seguenti stati di connessione al LIS:

- a. Disabilitato
- b. Connesso
- c. Non connesso
- d. Trasferimento in corso

Nota: lo stato "Trasferimento in corso" può riferirsi sia alla trasmissione che alla ricezione.

Il sistema invia tutte le comunicazioni del LIS a un file di registro.

Il sistema fornisce un meccanismo di inizializzazione manuale della connessione al LIS.

Il sistema fornisce un meccanismo di visualizzazione delle comunicazioni LIS registrate.

Il sistema fornisce un meccanismo di stampa delle comunicazioni LIS registrate.

Il sistema fornisce un meccanismo di esportazione delle comunicazioni LIS registrate.

### <span id="page-42-1"></span>**9. LIVELLI E PRIVILEGI DI ACCESSO**

Il sistema utilizza i livelli di accesso elencati nella Tabella 20 per determinare se un utente è autorizzato a eseguire una specifica operazione relativamente all'interfaccia del LIS.

*Tabella 20: privilegi e livelli di accesso*

![](_page_42_Picture_146.jpeg)

### <span id="page-43-0"></span>**10. Appendice: esempi di report e messaggi**

### **Esempio:report di paziente**

Di seguito è mostrato un esempio di un report di un paziente dallo strumento. Il messaggio del LIS e la risposta per questo paziente vengono mostrati ne[l Messaggio del paziente.](#page-44-0)

![](_page_43_Picture_35.jpeg)

#### **Esempio: report di controllo**

Di seguito è mostrato un esempio di un report di un paziente dallo strumento. Il messaggio del LIS e la risposta per questo paziente vengono mostrati ne[l Messaggio del controllo.](#page-46-0)

![](_page_44_Picture_43.jpeg)

 $\textbf{Celltracks}$  Analyzer  $\textbf{II}\otimes \textbf{Comment}$  -  $\textbf{Comment}$  from the cell<br>tracks system.

<span id="page-44-0"></span>

#### **Esempio: messaggio paziente**

Nell'esempio, le righe più lunghe sono suddivise in quanto non entrerebbero nella pagina. Nel messaggio reale, ogni riga inizia con un identificatore di segmento come MSH e finisce con un <CR>.

#### **Messaggio inviato al LIS**

MSH|^~\&|SERNUM123|Menarini<SP>Silicon<SP>Biosystems,<SP>Inc.|LIS123|LISFacility123|20121010112335.558|| OUL^R22^OUL\_R22|20121010112335.558|P|2.5||||||UNICODE<SP>UTF-8<CR>

PID|1||PAT5423233||Doe^Jane||19430202|F||2076-8<CR>

SPM|1|SID324542||BLD|||||||P||||||20090101020300<CR>

SAC|||12345678|SID324542|||||||3<CR>

OBR|1||1|CTC<SP>Research^RUO^L|||20090101020300||||||Cancer<SP>Type:<SP>Breast|||^smith^fred|||||||||F| ||||||

Operator1^20121010112334|Operator2^20111201104736~Operator2^20111201104834|Operator2^20111201101750~S DF^20100101010000<CR>

OBX|1|NM|CTC+^^L||8|/1.3<SP>mL|||||F|||20111201104834||Operator1||CTA2~AP432|20111201101750<CR>

SID|CTC^CellSearch<SP>CTC^L|3445<CR>

SID|ABC^^L|123456<CR>

NTE|1|A|This<SP>is<SP>the<SP>ap<SP>comment.\X0A\CTA<SP>comments<SP>here.\X0A\\*\*\*<SP>The<SP>AutoPrep<S P>temperature<SP>

was<SP>out<SP>of<SP>range<SP>while<SP>processing<SP>this<SP>sample.<SP>\*\*\*<CR>

OBX|2|NM|CTC+/<UDA>+^^L||3|/1.3<SP>mL|||||F|||20111201104834||Operator1||CTA2~AP432|20111201101750< CR>

OBX|3|NM|CTC+/<UDA>-

^^L||5|/1.3<SP>mL|||||F|||20111201104834||Operator1||CTA2~AP432|20111201101750<CR>

#### **Risposta dal LIS**

MSH|^~\&|LIS123|LISFacility123|SERNUM123| Menarini<SP>Silicon<SP>Biosystems,<SP>Inc.|20121010112055.643|| ACK^OUL^ACK\_OUL|20121010112055.643|P|2.5||||||UNICODE<SP>UTF-8|||<CR>

MSA|AA|20121010112335.558||||<CR>

### <span id="page-46-0"></span>**Esempio: messaggio di controllo**

Nell'esempio, le righe più lunghe sono suddivise in quanto non entrerebbero nella pagina. Nel messaggio reale, ogni riga inizia con un identificatore di segmento come MSH e finisce con un <CR>.

### **Messaggio inviato al LIS**

MSH|^~\&|SERNUM123|Menarini<SP>Silicon<SP>Biosystems,<SP>Inc.|LIS123|LISFacility123|20121010113547.808|| OUL^R22^OUL\_R22|20121010113547.808|P|2.5||||||UNICODE<SP>UTF-8<CR>

SPM|1|CTC<SP>Control||BLD||||||Q|||||<CR>

SAC|||839120|CTC<SP>Control|||||||6<CR>

INV|CTC<SP>Control^^L|OK||||||||||20120110000000||||D162B<CR>

OBR|1||3|CTC<SP>Control^IVD^L|||||||||||||||||||||F||||||| Operator1^20121010113547|TMB^20110601082144~TMB^20110601082208|TMB^20110531154117~Systems^2011053 1144132<CR>

OBX|1|NM|High<SP>Control^^L||969|/7.5<SP>mL| 928<SP>-<SP>1268||||F|||20110601082208||Operator1||CT0908050~AP0401004|20110531154117<CR>

SID|CTC^CellSearch<SP>CTC^L|0011B<CR>

NTE|1|A|Comment<SP>from<SP>the<SP>celltracks<SP>system.<CR>

OBX|2|NM|Low<SP>Control^^L||43|/7.5<SP>mL| 23<SP>-<SP>83||||F|||20110601082208||Operator1||CT0908050~AP0401004|20110531154117<CR>

#### **Risposta dal LIS**

MSH|^~\&|LIS123|LISFacility123|SERNUM123| Menarini<SP>Silicon<SP>Biosystems,<SP>Inc.|20121010113311.953 ||ACK^OUL^ACK\_OUL|20121010113311.953|P|2.5||||||UNICODE<SP>UTF-8|||<CR>

MSA|AA|20121010113547.808||||<CR>

#### **Esempio: nessun messaggio risultato**

In questo esempio viene riportato in che modo viene trasmesso un campione senza risultati. Nell'esempio, le righe più lunghe sono suddivise in quanto non entrerebbero nella pagina. Nel messaggio reale, ogni riga inizia con un identificatore di segmento come MSH e finisce con un <CR>.

#### **Messaggio inviato al LIS**

MSH|^~\&|SERNUM123|

Menarini<SP>Silicon<SP>Biosystems,<SP>Inc.|LIS123|LISFacility123|20121010121750.730||OUL^R22^OUL\_R22|201210 10121750.730

|P|2.5||||||UNICODE<SP>UTF-8<CR>

PID|1||PAT5423233||Doe^Jane||19430202|F||2076-8<CR>

SPM|1|SID324542||BLD|||||||P||||||20091229020300<CR>

SAC|||12345678|SID324542|||||||3<CR>

OBR|1||1|CTC<SP>Research^RUO^L|||20091229020300||||||Cancer<SP>Type:<SP>Breast|||^smith^fred|||||||||F| ||||||

Operator1^20121010121750|Operator2^20111201104736~Operator2^20111201104834~Operator1^20121010121719| Operator2^20111201101750~SDF^20100101010000<CR>

OBX|1|NM|CTC+^^L|||/1.3<SP>mL|||||X|||20121010121719||Operator1||CTA2~AP432|20111201101750<CR>

SID|CTC^CellSearch<SP>CTC^L|3445<CR>

SID|ABC^^L|123456<CR>

NTE|1|A|This<SP>is<SP>the<SP>ap<SP>comment.\X0A\Result<SP>could<SP>not<SP>be<SP>determined.\X0A\\*\*\*<SP>T he<SP>AutoPrep<SP>

temperature<SP>was<SP>out<SP>of<SP>range<SP>while<SP>processing<SP>this<SP>sample.<SP>\*\*\*<CR>

OBX|2|NM|CTC+/<UDA>+^^L|||/1.3<SP>mL|||||X|||20121010121719||Operator1||CTA2~AP432|20111201101750< CR>

OBX|3|NM|CTC+/<UDA>- ^^L|||/1.3<SP>mL|||||X|||20121010121719||Operator1||CTA2~AP432|20111201101750<CR>

#### **Risposta dal LIS**

MSH|^~\&|LIS123|LISFacility123|SERNUM123| Menarini<SP>Silicon<SP>Biosystems,<SP>Inc.|20121010121513.338|| ACK^OUL^ACK\_OUL|20121010121513.338|P|2.5||||||UNICODE<SP>UTF-8|||<CR>

MSA|AA|20121010121750.730||||<CR>

**Pagina lasciata intenzionalmente in bianco.**